# **Hyperion**®  **Analyzer**

Version 7.0

*Nouvelles fonctionnalités*

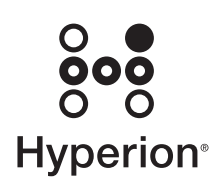

Hyperion Solutions Corporation

Référence : D750970000

Copyright 2004 Hyperion Solutions Corporation. Tous droits réservés.

Numéros de brevet aux Etats-Unis : 5,359,724 et 6,317,750.

Hyperion, Essbase, le logo Hyperion « H », Hyperion Solutions, Essbase XTD et Hyperion Analyzer sont des marques ou des marques déposées de Hyperion Solutions Corporation.

Tous les autres noms de marque et de produit sont des marques ou des marques déposées de leurs détenteurs respectifs.

Aucune partie de ce manuel ne peut être reproduite ou diffusée, sous quelque forme ou par quelque moyen que ce soit, électronique ou mécanique, notamment par photocopie, enregistrement ou stockage sur un système documentaire, dans un but autre que l'usage personnel de l'acheteur, sans l'autorisation expresse écrite de Hyperion Solutions Corporation.

**Avis :** Les informations contenues dans le présent document sont sujettes à modification sans préavis. Hyperion Solutions Corporation ne peut être tenu responsable des erreurs contenues dans la présente documentation ou des dommages consécutifs associés à la fourniture, au fonctionnement ou à l'utilisation de ce document.

> Hyperion Solutions Corporation 1344 Crossman Avenue Sunnyvale, CA 94089 - Etats-Unis

Imprimé aux Etats-Unis

## **Table des matières**

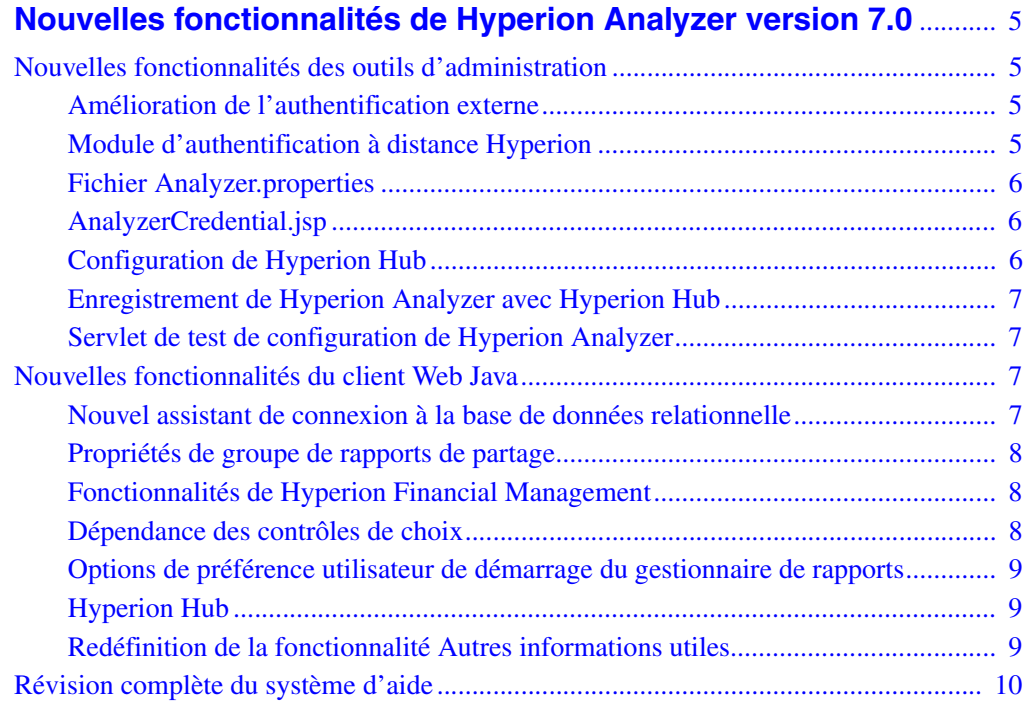

Table des matières

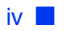

## <span id="page-4-0"></span>**Nouvelles fonctionnalités de Hyperion Analyzer version 7.0**

## <span id="page-4-1"></span>**Nouvelles fonctionnalités des outils d'administration**

Les nouvelles fonctionnalités présentées ci-dessous optimisent les outils d'administration de Hyperion Analyzer. Pour plus d'informations sur ces nouveautés, reportez-vous au manuel *Hyperion Analyzer 7.0 Administrator's Guide*.

## <span id="page-4-2"></span>**Amélioration de l'authentification externe**

La plate-forme de sécurité Hyperion est une infrastructure qui fournit aux applications Hyperion des fonctionnalités d'authentification externe et de connexion unique. Elle a été mise à jour dans la plupart des outils et applications Hyperion interdépendants, y compris dans cette version de Hyperion Analyzer.

## <span id="page-4-3"></span>**Module d'authentification à distance Hyperion**

Le module d'authentification à distance Hyperion, composant facultatif de la plate-forme de sécurité Hyperion, est utilisé dans les cas suivants :

- Les produits Hyperion sont déployés dans un environnement UNIX via une authentification avec un domaine Windows.
- Les produits Hyperion sont déployés dans un environnement Windows et les utilisateurs doivent se connecter à plusieurs domaines Windows sans changer les relations d'approbation.

Vous pouvez obtenir le module d'authentification à distance Hyperion depuis le centre de téléchargement de Hyperion ou le CD-ROM de Hyperion Hub.

## <span id="page-5-0"></span>**Fichier Analyzer.properties**

Le fichier Analyzer.properties contient des variables contrôlant les fonctionnalités de Hyperion Analyzer. Il doit faire l'objet de modifications pour que certaines implémentations soient prises en charge. Pour cela, les administrateurs disposent de plusieurs paramètres nouveaux.

## <span id="page-5-1"></span>**AnalyzerCredential.jsp**

Vous pouvez générer des références de connexion limitées dans le temps qui permettent aux utilisateurs d'accéder directement à un client Web de Hyperion Analyzer, sans communiquer d'informations de connexion non cryptées entre le client et le serveur.

Pour ce faire, transmettez un nom d'utilisateur et un mot de passe à la page AnalyzerCredential.jsp. La page AnalyzerCredential.jsp génère des informations d'identification limitées dans le temps pouvant être utilisées pour authentifier l'utilisateur par l'un des paramètres suivants :

- le paramètre d'applet UserCredential du client Web Java (Analyzer.jsp) ;
- le paramètre de requête UserCredential du client Web HTML (login.jsp) (action=login).

Le jeton d'informations d'identification est renvoyé sous une forme cryptée et il expire par défaut au bout de cinq minutes. La durée d'exécution et le délai d'expiration peuvent être contrôlés par certains paramètres définis dans le fichier AnalyzerCredential.jsp.

## <span id="page-5-2"></span>**Configuration de Hyperion Hub**

Vous pouvez maintenant configurer un serveur Hyperion Hub en utilisant le menu d'édition du client des outils d'administration.

Hyperion Hub autorise la synchronisation de hiérarchies métier, le stockage et la gestion des versions de ces hiérarchies ainsi que l'intégration de données sur l'ensemble des applications de Business Performance Management Hyperion.

### <span id="page-6-0"></span>**Enregistrement de Hyperion Analyzer avec Hyperion Hub**

La boîte de dialogue Protocole d'annuaire vous permet d'enregistrer votre implémentation de Hyperion Analyzer avec Hyperion Hub.

Les administrateurs doivent enregistrer les applications Hyperion disponibles auprès des utilisateurs Hyperion Analyzer via la fonctionnalité Autres informations utiles. Hyperion Analyzer peut être enregistré par le biais du fichier Analyzer.properties ou du serveur de Hyperion Hub. A noter que dans les deux cas une authentification externe est requise pour utiliser Hyperion Hub.

## <span id="page-6-1"></span>**Servlet de test de configuration de Hyperion Analyzer**

Utilisez le servlet de test de configuration de Hyperion Analyzer pour diagnostiquer et résoudre les problèmes de connectivité. Pour démarrer le servlet, lancez un navigateur Web et remplacez « index.html » par « Config. » dans le chemin de la page de démarrage de Hyperion Analyzer. Le servlet affiche des liens qui regroupent des variables d'environnement et les paramètres du fichier Analyzer.properties. Ces liens permettent de tester la connectivité à la fabrique de classe, au référentiel de Hyperion Analyzer, au fichier de configuration d'authentification externe et au pilote ADM Essbase.

## <span id="page-6-2"></span>**Nouvelles fonctionnalités du client Web Java**

Les nouvelles fonctionnalités présentées ci-dessous optimisent le client Web Java de Hyperion Analyzer. Pour plus d'informations sur ces nouveautés, reportez-vous au *Guide de l'utilisateur du client Web Java de Hyperion Analyzer 7.0*.

## <span id="page-6-3"></span>**Nouvel assistant de connexion à la base de données relationnelle**

Le client Web Java de Hyperion Analyzer et le client des outils d'administration offrent aux utilisateurs une interface graphique conviviale qui leur permet de définir la connexion à une base de données relationnelle. Le système invite les utilisateurs à spécifier un type de base de données relationnelle ainsi que les informations de connexion, à sélectionner une table relationnelle et à définir les propriétés de connexion à la base de données et celles du cube.

### <span id="page-7-0"></span>**Propriétés de groupe de rapports de partage**

Les propriétés de groupe de rapports améliorées contrôlent le partage et la distribution du contenu de Hyperion Analyzer avec plus de précision.

- Les autorisations de lecture de groupe de rapports permettent aux groupes d'utilisateurs d'ouvrir le groupe de rapports.
- Les autorisations de mise à jour de groupe de rapports permettent aux groupes d'utilisateurs d'ouvrir et de modifier le groupe de rapports.
- Les autorisations de suppression de groupe de rapports permettent aux groupes d'utilisateurs d'ouvrir, de modifier et de supprimer le contenu du groupe de rapports.
- Aucune autorisation de groupe de rapports indique que le groupe d'utilisateurs n'a le droit ni de répertorier le groupe de rapports ou son contenu ni d'y accèder.

 Seul le propriétaire d'un groupe de rapports peut en modifier les autorisations à l'aide du client Web Java. Les administrateurs peuvent modifier les autorisations de groupe de rapports à l'aide des outils d'administration.

### <span id="page-7-1"></span>**Fonctionnalités de Hyperion Financial Management**

Vous pouvez maintenant cliquer avec le bouton droit de la souris sur une feuille de calcul à partir d'une source de données Hyperion Financial Management et explorer le niveau supérieur.

### <span id="page-7-2"></span>**Dépendance des contrôles de choix**

Le partage d'une source de données peut vous permettre de créer des liens de dépendance entre les contrôles de choix et d'autres contrôles. Cette méthode entraîne la création d'une chaîne de contrôles de choix dépendants, où les sélections de membres de dimension d'un contrôle de choix proposent l'affichage des enfants de la sélection dans les contrôles dépendants. Plusieurs contrôles dépendants peuvent être créés pour refléter la profondeur de la hiérarchie des dimensions.

Les contrôles de groupe de cases à cocher activant plusieurs sélections de membres, ils ne peuvent pas être utilisés par des contrôles de choix dépendants. Vous recevez également un message d'avertissement si vous tentez de supprimer un contrôle de choix avec des contrôle dépendants, puisque ces derniers ne peuvent fonctionner sans le contrôle de choix principal.

## <span id="page-8-0"></span>**Options de préférence utilisateur de démarrage du gestionnaire de rapports**

Une option de gestionnaire de rapports a été ajoutée aux options de démarrage des préférences utilisateur générales. Elle vous permet d'afficher la boîte de dialogue Gestionnaire de rapports au démarrage du client Web Java de Hyperion Analyzer.

## <span id="page-8-1"></span>**Hyperion Hub**

Pour partager le contenu de Hyperion Analyzer avec d'autres environnements pris en charge, vous pouvez importer des rapports et des définitions de groupe de rapports Hyperion Analyzer d'un serveur Hyperion Hub et les exporter vers ce même serveur.

Hyperion Hub autorise la synchronisation de hiérarchies métier, le stockage et la gestion des versions de ces hiérarchies ainsi que l'intégration de données sur l'ensemble des applications de Business Performance Management Hyperion.

## <span id="page-8-2"></span>**Redéfinition de la fonctionnalité Autres informations utiles**

Vous pouvez utiliser Hyperion Analyzer pour créer et extraire des définitions d'autres informations utiles. Les autres informations utiles peuvent inclure (liste non exhaustive) :

- objets LRO : annotations de cellules, URL et pièces jointes stockées dans des intersections Essbase spécifiques ;
- contenu EIS drill-through ;
- texte de cellule et détails libres de Hyperion Financial Management stockés à des intersections spécifiques de Hyperion Financial Management ;
- autres rapports Hyperion Analyzer affichés par le client Web Java ou le client Web HTML:
- contenu des rapports Hyperion affiché au format HTML ou pdf;
- contenu de Hyperion Central Explorer ;
- contenu de Hyperion Application Builder.

Hyperion Analyzer transmet le contexte du rapport en cours à Hyperion Application Builder, Hyperion Central Explorer et aux autres rapports Hyperion Analyzer. Les autres informations utiles de destination reflètent ainsi le point de vue actuel.

Lors de la transmission de contexte aux rapports Hyperion, seules les dimensions présentes dans le point de vue actuel des rapports Hyperion sont importées.

#### **Plages de cellules pour les définitions d'autres informations utiles**

Vous pouvez appliquer les définitions d'autres informations utiles aux plages de cellules suivantes :

- toutes les cellules d'une ligne par membre de dimension ;
- toutes les cellules d'une colonne par membre de dimension ;
- les cellules spécifiées par une instruction de sélection ;
- des intersections de cellules spécifiques.

Lorsque la boîte de dialogue Autres informations utiles s'affiche, toutes les définitions des autres informations utiles pour cette intersection sont répertoriées. Les définitions des autres informations utiles définies pour des intersections de cellules spécifiques sont indiquées en *italique*.

## <span id="page-9-0"></span>**Révision complète du système d'aide**

Depuis l'année dernière, le contenu et la présentation de l'ensemble de la documentation de Hyperion Analyzer font l'objet d'une révision. Les nouveaux manuels de Hyperion Analyzer 7.0 (Administrator's Guide, Guide de l'utilisateur du client Web Java et Guide de l'utilisateur du client Web HTML) ont vu le jour. Le contenu de ces manuels a été intégré à de nouveaux systèmes d'aide en ligne basés sur des tâches pour les outils d'administration, le client Web Java et le client Web HTML.

Il existe également des guides d'installation spécifiques aux plates-formes pour les systèmes d'exploitation Windows et UNIX.

Toute la documentation disponible est accessible à partir de la carte d'informations de Hyperion Analyzer 7.0 à laquelle il est facile de se reporter depuis n'importe quel menu d'aide.